## **Klausur 2 – EXCEL (HA)**

- 1. Erstelle und gestalte nebenstehende Tabelle. (siehe auch Rückseite)
- 2. Benenne das Tabellenblatt 1 in "Obst" um.
- 3. Führe die Berechnungen in den grau hinterlegten Zellen durch.
- 4. Hebe durch eine Farbskala die Rangfolge je Sorte hervor (mit Bedingter Formatierung). größte Menge = grün; mittlere Menge = gelb; kleinste Menge = rot
- 5. Lege eine neue Tabelle 2 an. Benenne die Tabelle 2 in "Diagramm" um.
- 6. Kopiere die fertig gerechnet Tabelle 1 in Tabelle 2.
- 7. Erzeuge für **jede** Sorte ein Ringdiagramm in der Tabelle  $2 -$  "Diagramm". Dabei sollen die Prozentzahlen und die Lieferanten lesbar sein.

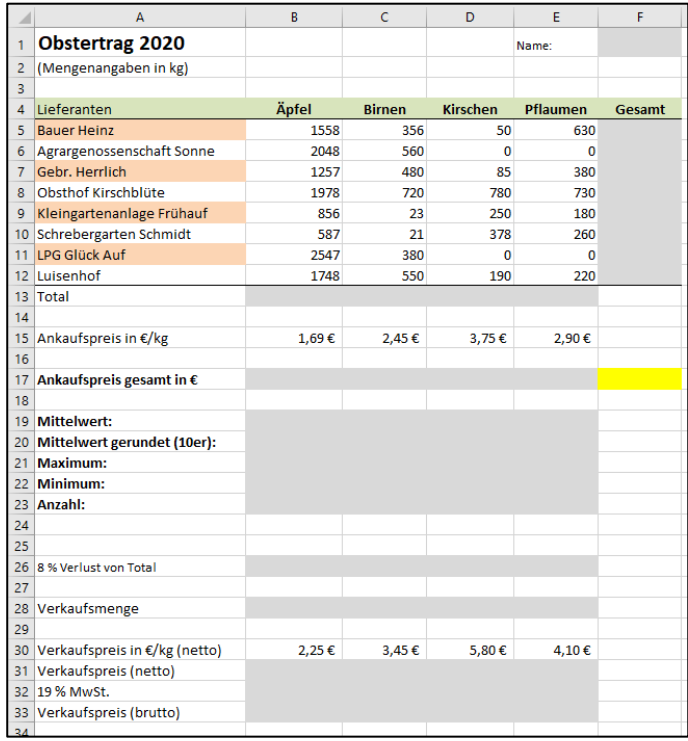

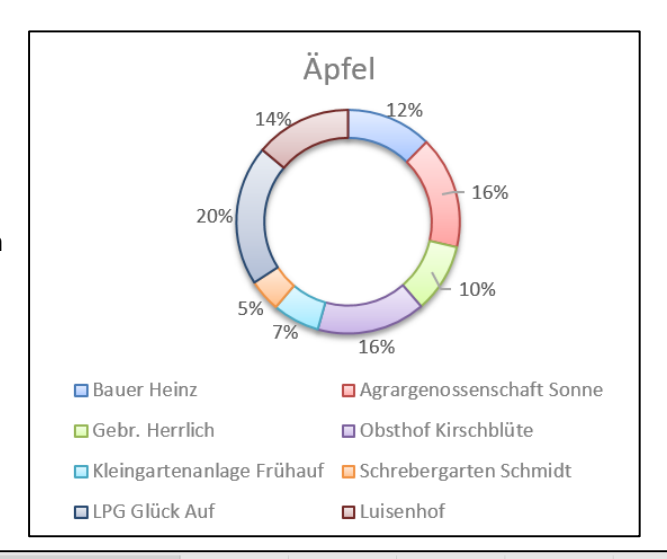

- 8. Lege eine neue Tabelle 3 an. Benenne die Tabelle 3 in "Ankauf" um.
- 9. Erstelle folgende Übersicht (z. B. durch Kopieren).
- 10.Führe die Berechnungen in den grau hinterlegten Zellen durch. *Beispiel:*

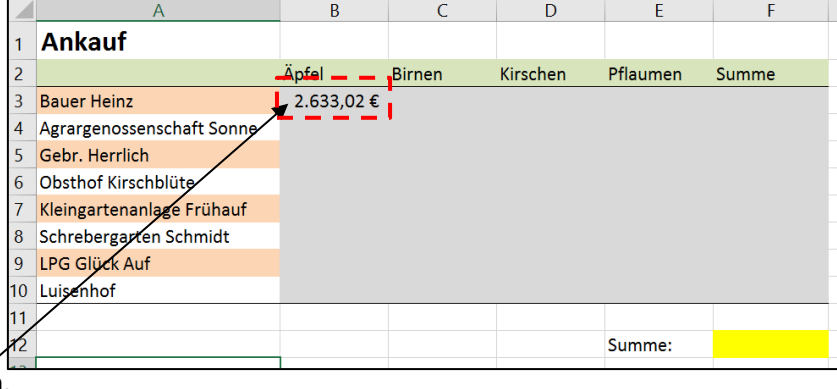

Bauer Heinz hat 1.558 kg Äpfel abgegeben.

Das Kilo Äpfel wird zu **1,69 €** angekauft.

Bauer Heinz erhält demnach **1.558 kg x 1,69 € = 2.633,02 €** für seine Äpfel.

als Kontrolle: die Summe von F12 auf Tabelle 3 muss gleich der Summe von F17 auf Tabelle 1 sein

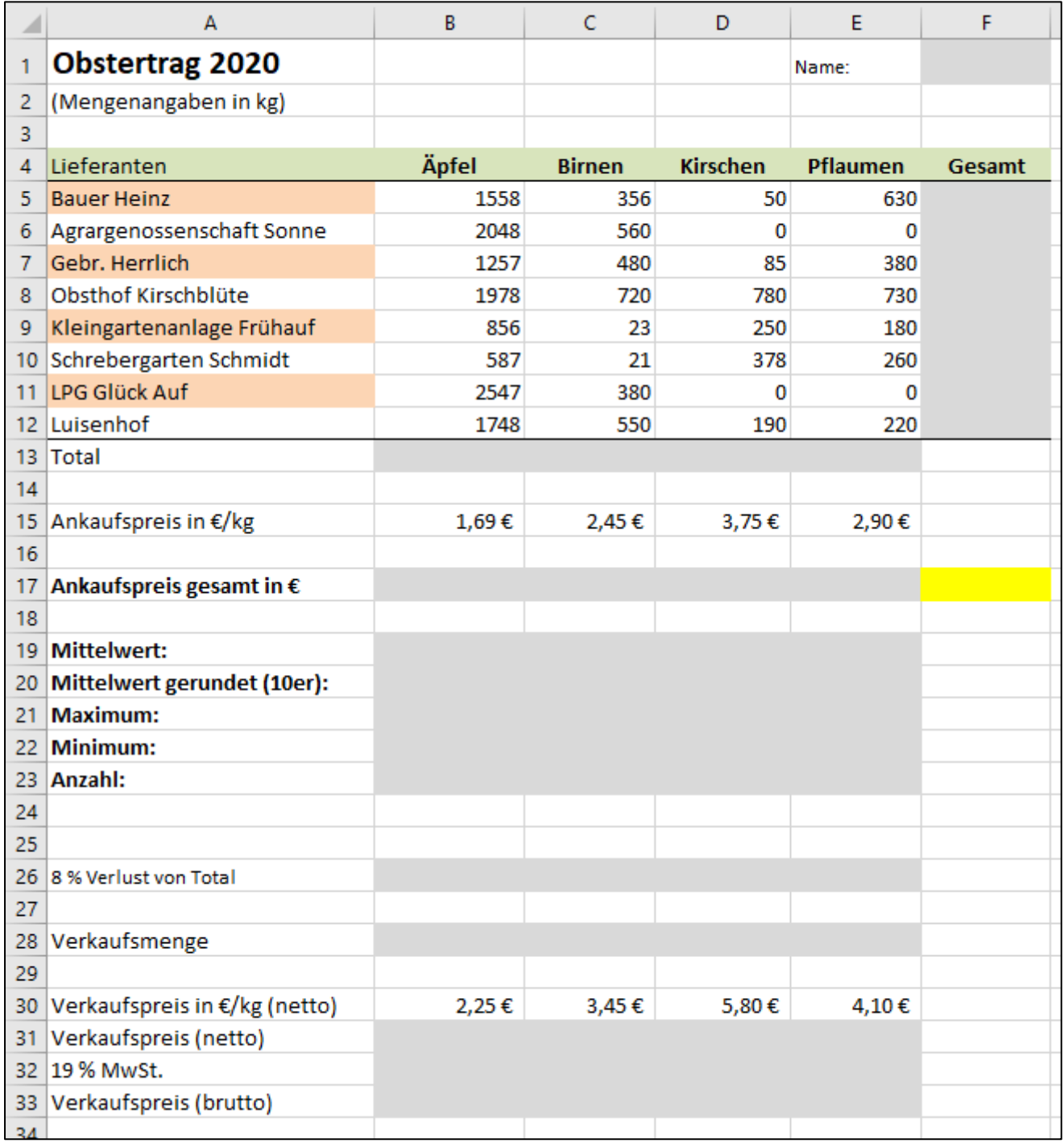